## **Document extract**

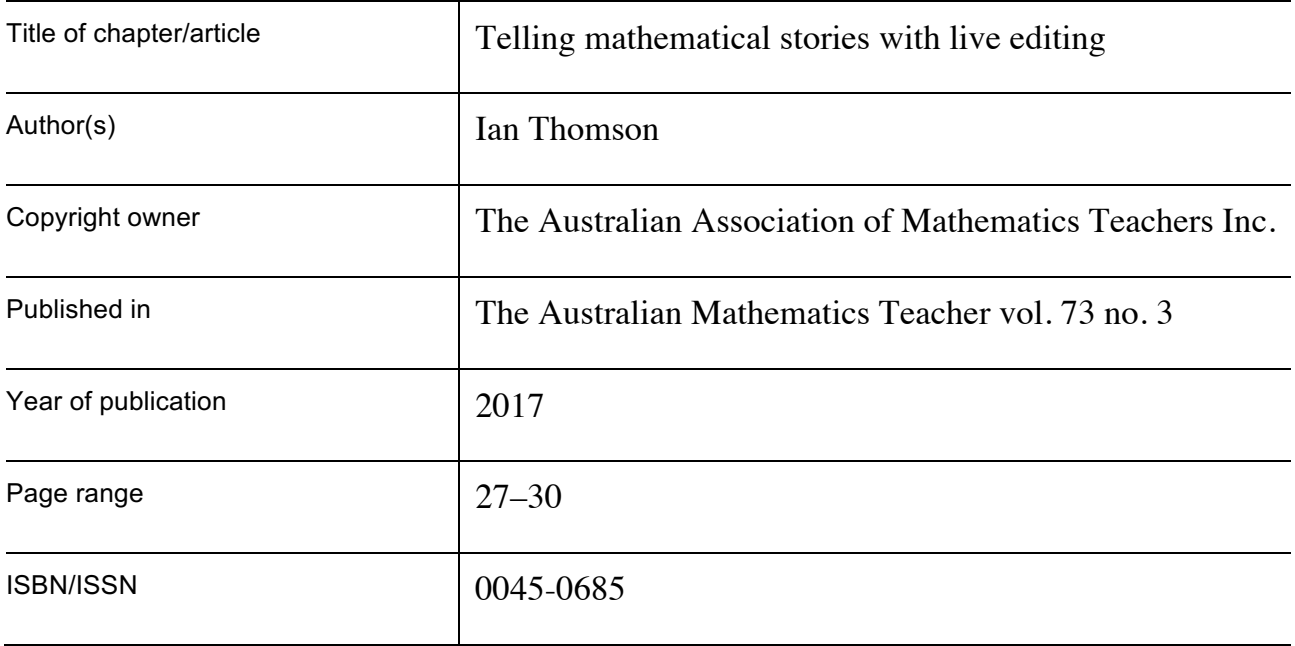

This document is protected by copyright and is reproduced in this format with permission of the copyright owner(s); it may be copied and communicated for non-commercial educational purposes provided all acknowledgements associated with the material are retained.

#### AAMT—supporting and enhancing the work of teachers

The Australian Association of Mathematics Teachers Inc. ABN 76 515 756 909 POST GPO Box 1729, Adelaide SA 5001 PHONE 08 8363 0288 FAX 08 8362 9288 EMAIL office@aamt.edu.au INTERNET www.aamt.edu.au

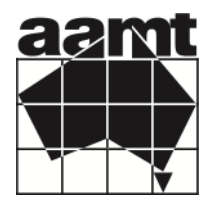

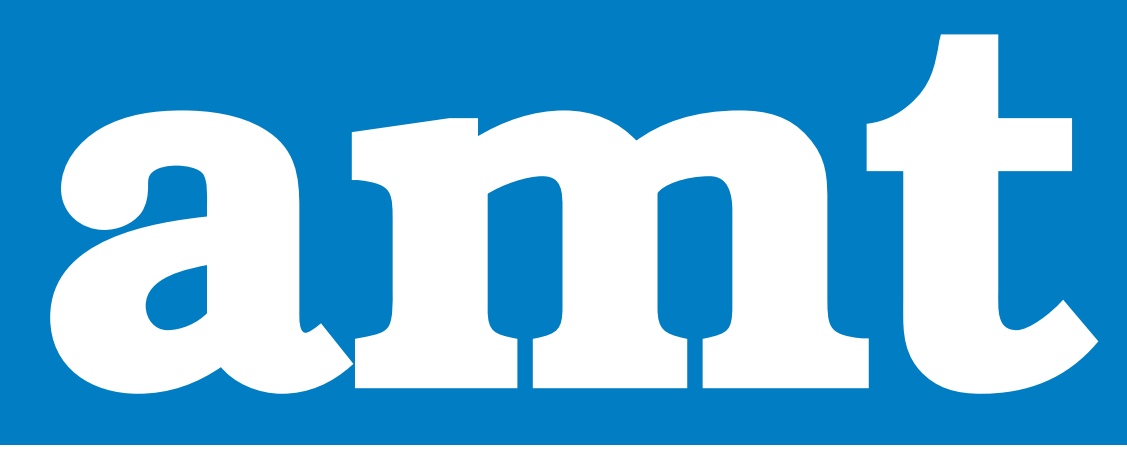

### **The Australian Mathematics Teacher**

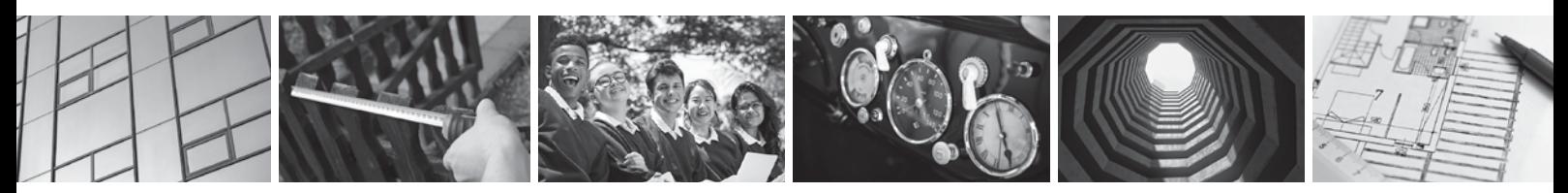

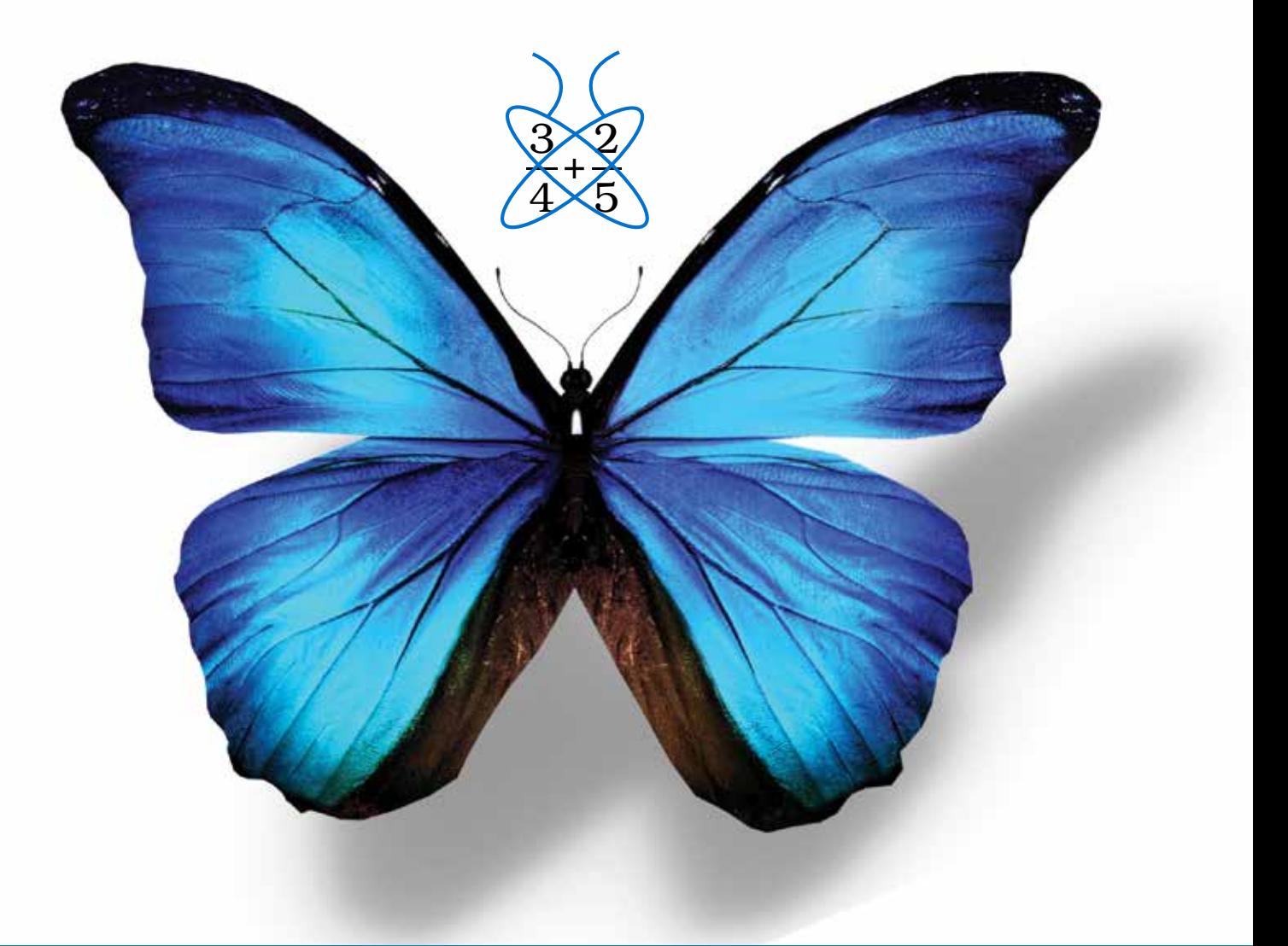

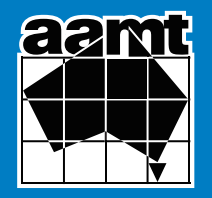

Volume 73 Number 3 2017

# annt

"A journal to serve as a medium both for the exchange of ideas and experiences in the teaching of elementary mathematics and for the instruction of teachers in the trends and developments of mathematics education at home and abroad" (Editorial, AMT, Vol. 1, No. 1, April 1945.)

#### EDITORIAL PANEL

#### Maree Skillen (editor)

Phil Clarkson, Neville de Mestre, Barry Kissane, Helen Prochazka, Margaret Rowlands, Matt Skoss. **SUBSCRIPTIONS** 

The AMT is published four times per year and can be subscribed to by members of the AAMT through their local State/Territory association; non-members can subscribe by contacting AAMT directly. Back issues are also available.

#### **AUTHORS**

Contributions from readers are invited and should be sent to the AAMT office. Authors are reminded that the main focus is the teaching of mathematics to the age range 11 to 16 years. Longer articles should generally have a practical orientation, be of interest to practising teachers, and have less than 3000 words. Preference will be given to articles which are clearly written and free of jargon. Manuscripts should be prepared in Microsoft Word and the electronic version sent to the AAMT office. Any diagrams that have been generated electronically should be forwarded in their original format as well as being embedded in the text document. Please provide any digital photographs separately in their original format, as high resolution (300 dpi) .jpeg or .tiff files. Also please embed a copy into the text document. Photocopies of photographs are NOT suitable. Any queries about suitable formats should be directed to Jacquie Sprott (design@aamt.edu.au) at the AAMT Office. All published articles (excluding regular columns) are accepted by a process of blind peer review.

#### **REVIEWS**

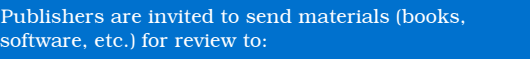

#### AMT Review Editor AAMT Inc.

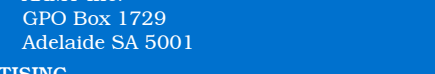

#### **ADVERTIS**

All advertising enquiries should be directed to the AAMT office. All advertising is subject to approval. Publication of advertising in this journal does not imply endorsement of the product by AAMT Inc.

AAMT OFFICE GPO Box 1729 Adelaide SA 5001 Phone: (08) 8363 0288 Fax: (08) 8362 9288 Email: office@aamt.edu.au Internet: www.aamt.edu.au

The opinions expressed in this journal do not necessarily reflect the position, opinions, policy or endorsement of The Australian Association of Mathematics Teachers Inc.

© AAMT Inc., 2017

ISSN 0045-0685

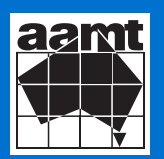

## contents

#### **2 Editorial Maree Skillen**

- **4 Opinion: Why do they need to learn this? Mark Roddy**
- **6 Those muddling M's: Scaffolding understanding of averages in mathematics Lorna Quinnell**
- **13 Finding meaning in mathematical mnemonics Geoffrey Miller & Samuel Obara**
- **19 Generalisation through noticing structure in algebraic reasoning Lorraine Day**
- **27 Telling mathematical stories with live editing Ian Thomson**
- **32 Diversions John Gough**
- **36 Discovery Neville de Mestre**
- **38 Colour by numbers Chris Wetherell**

### **ligative mathematical stories with live editing**

#### **Ian Thomson**

Trinity College, SA <thomsoia@live.trinity.sa.edu.au>

Using 'live editing' it is possible to write code that can be run a section at a time. This makes it easier to spot and correct errors. It can also be used to create an interactive mathematical story.

The example illustrated in Figure 1 was created using MATLAB software. This particular example is able to take the user on a mathematical journey with historical connections. Using the language of the digital age it tells a tale about the mysterious *Great Geometric Mosaic* (Ayuntamiento de Cordoba, 2016).

The *MATLAB* script comes in two forms: text and code. Text sections can contain titles, headings, pictures, equations and text; whilst the code sections (Figure 2) contain the actual commands. Each section of code can be run one a time by clicking on "Run Section" from the Live Editor menu bar at the top of the screen.

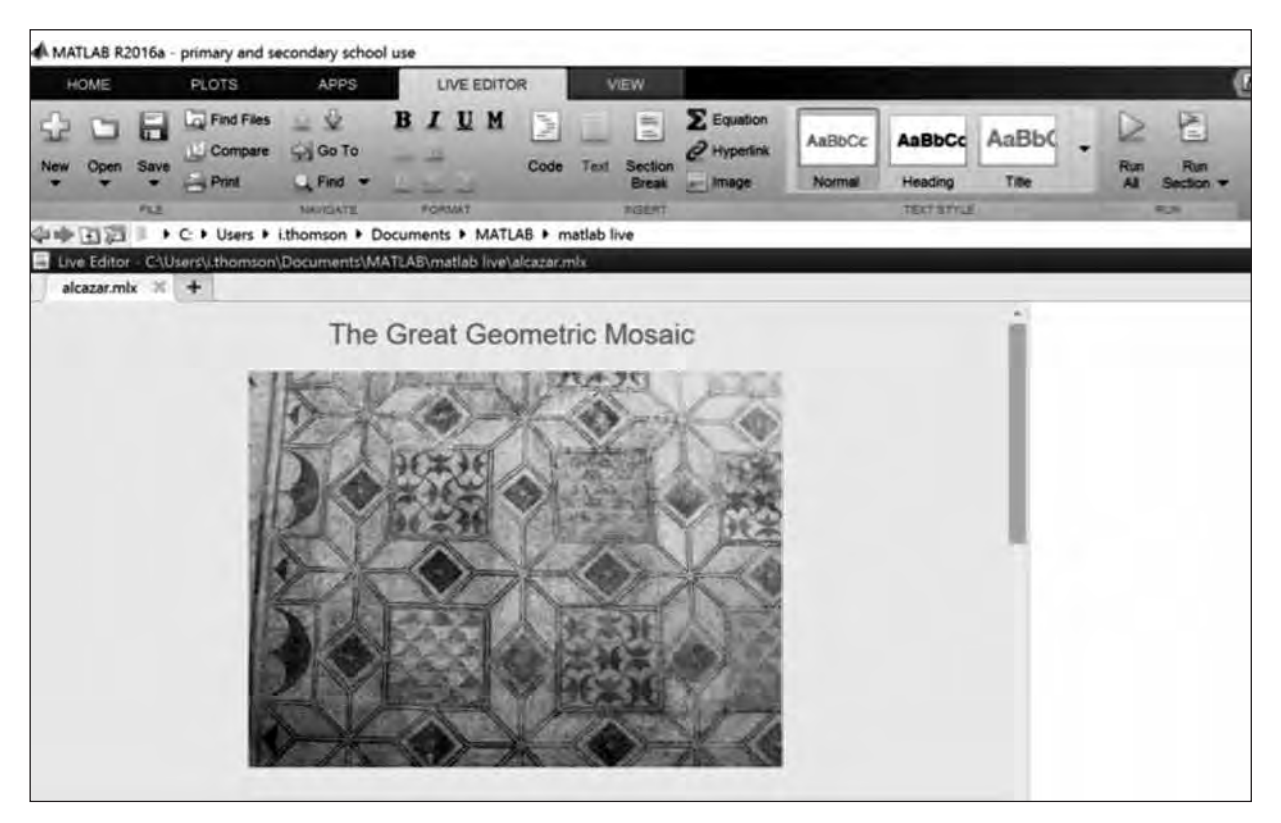

**Figure 1. Example of 'live editing' using** *MATLAB.*

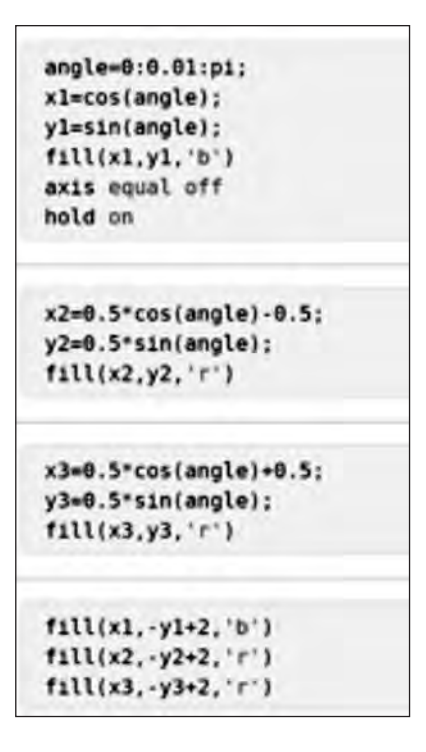

**Figure 2. Section of code to be run.**

And so, with students seated comfortably, the story begins…

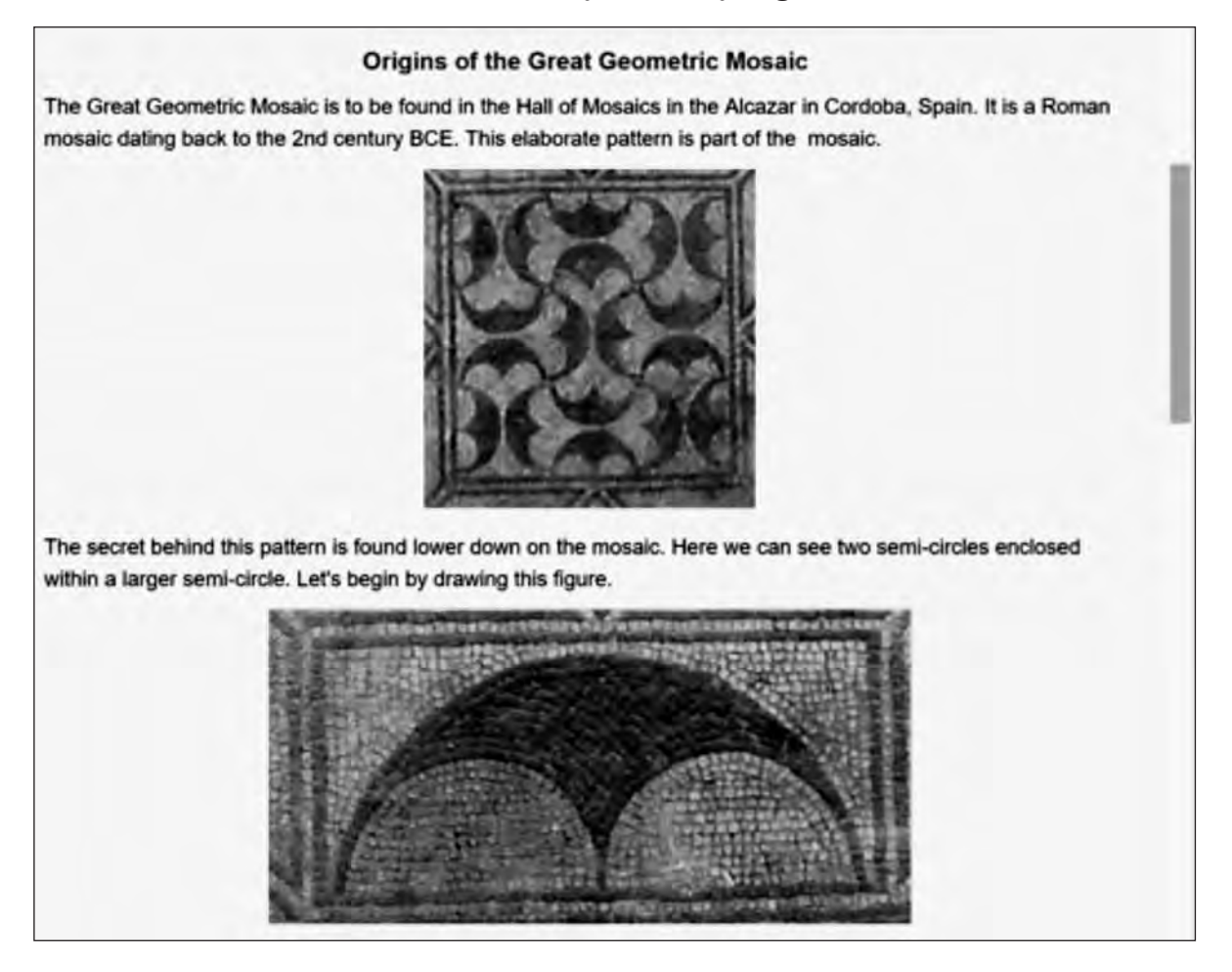

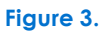

The mathematical journey ensues in the code sections. An array of angles is created from zero to pi in steps of 0.01 radians. The cosines and sines of these angles are assigned to the *x* and *y* coordinates of the unit circle. This creates a semi-circle which is then filled in blue colour.

Similarly, two red circles are created which are smaller in size and are translated horizontally, one to the left and the other to the right. This whole process is repeated with some adjustments which create a reflection. The output from each section appears on the right-hand side of the screen (refer Figure 4).

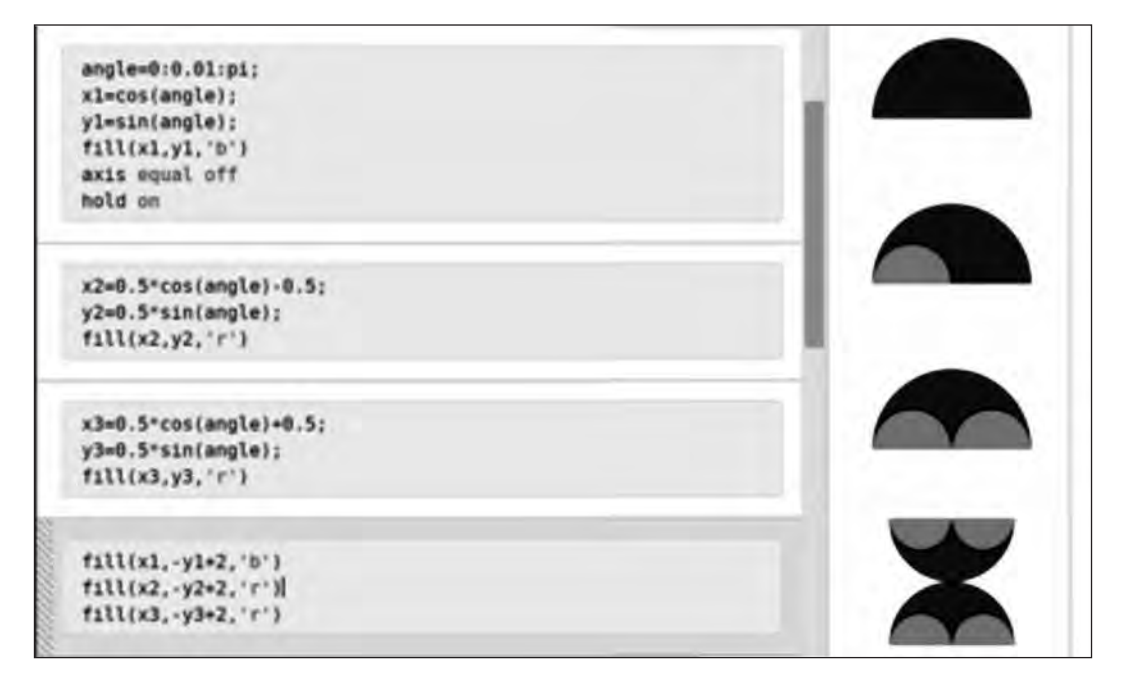

#### **Figure 4.**

A three by three grid is then established and a figure is created which is made up of nine copies of the previous figure. The odd numbered figures are rotated through ninety degrees. The background colour is set to red.

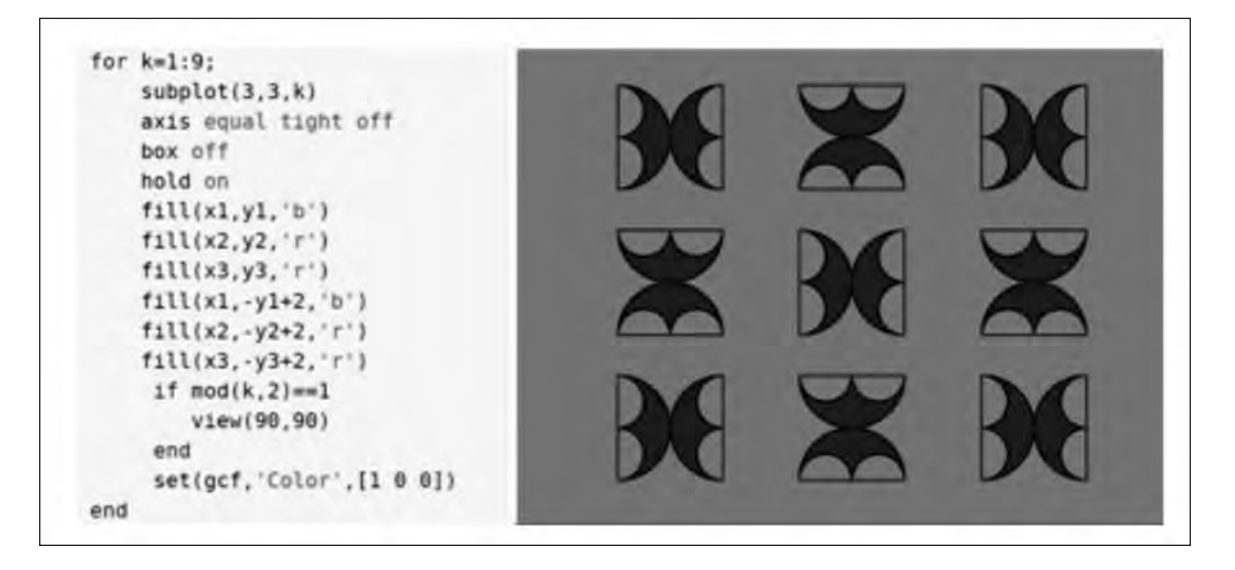

 **Figure 5.**

Double-clicking on this figure takes the student into the Figure window where some final touches can be made. After a little clicking and dragging the secret of the Alcazar is finally revealed!

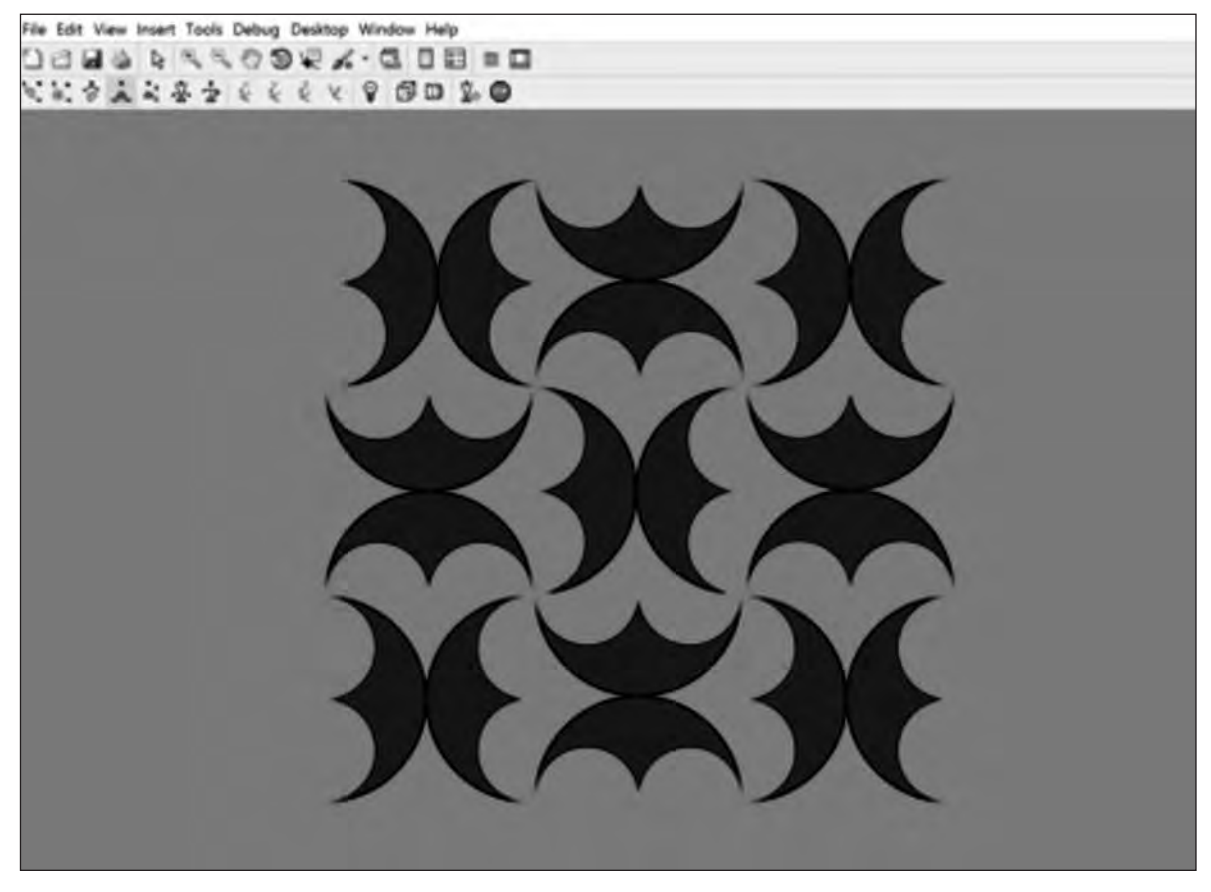

#### **Figure 6.**

So, how did this story unfold? It was, to begin with, a mysterious tale of the ancients. It took us on a mathemagical adventure. It often resembled an interactive pop-up book with colourful pictures. But importantly, through the use of live editing, code was visible throughout the story. Like a "glass computer", live editing allowed the working of the code to be seen plainly. It could be unpacked, pondered over, edited and improved if so desired. Live editing is undoubtedly a powerful medium for introducing coding into the mathematical stories that we tell in the classroom.

#### **References**

Ayuntamiento de Cordoba (2016). *Hall of Mosaics*. Retrieved 21 November 2016 from http://www.alcazardelosreyescristianos.cordoba.es/?id=623&lang=3

MathWorks (2016). *MATLAB Live Editor*. Retrieved 21 November 2016 from https://au.mathworks.com/products/matlab/live-editor/